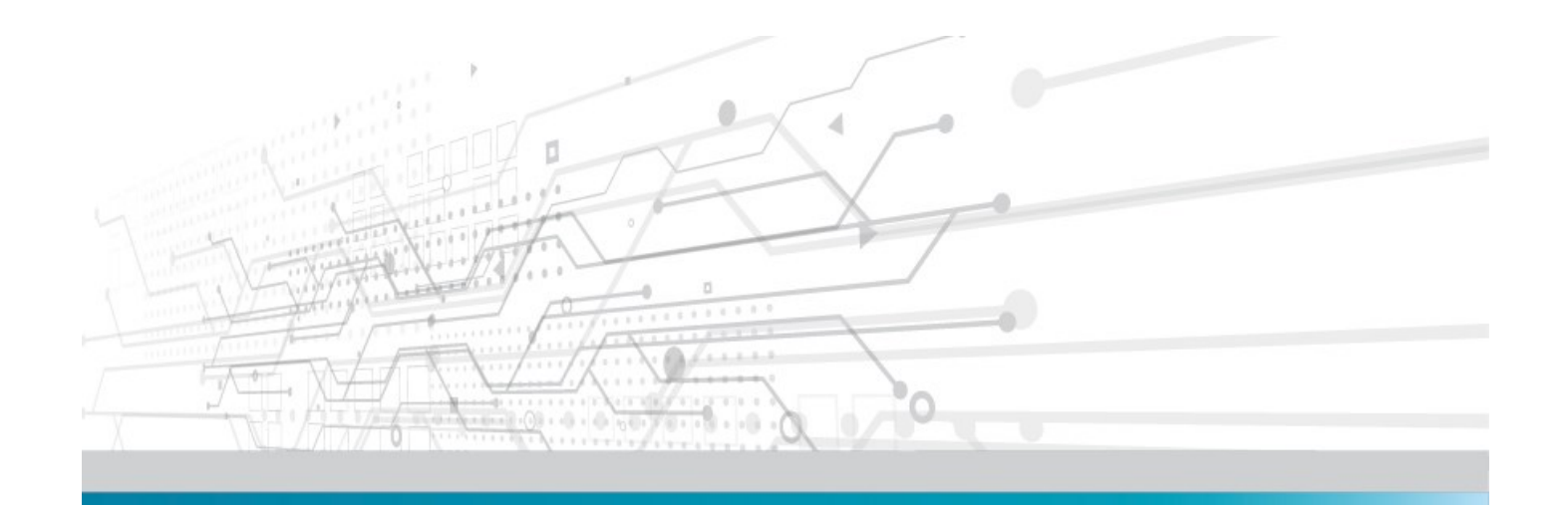

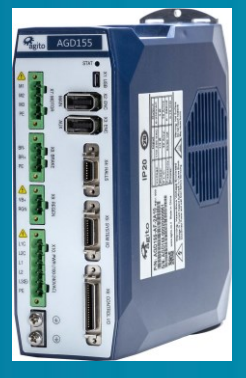

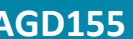

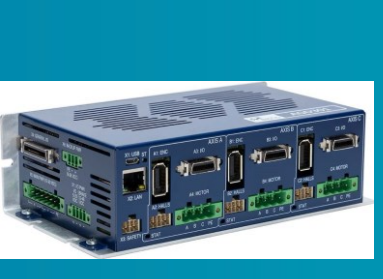

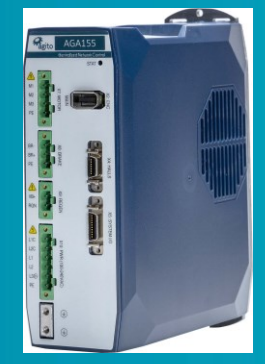

**AGD155 AGD301 AGA155 AGA101**

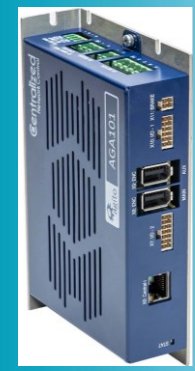

# **Dual-loop Controller/Drive**

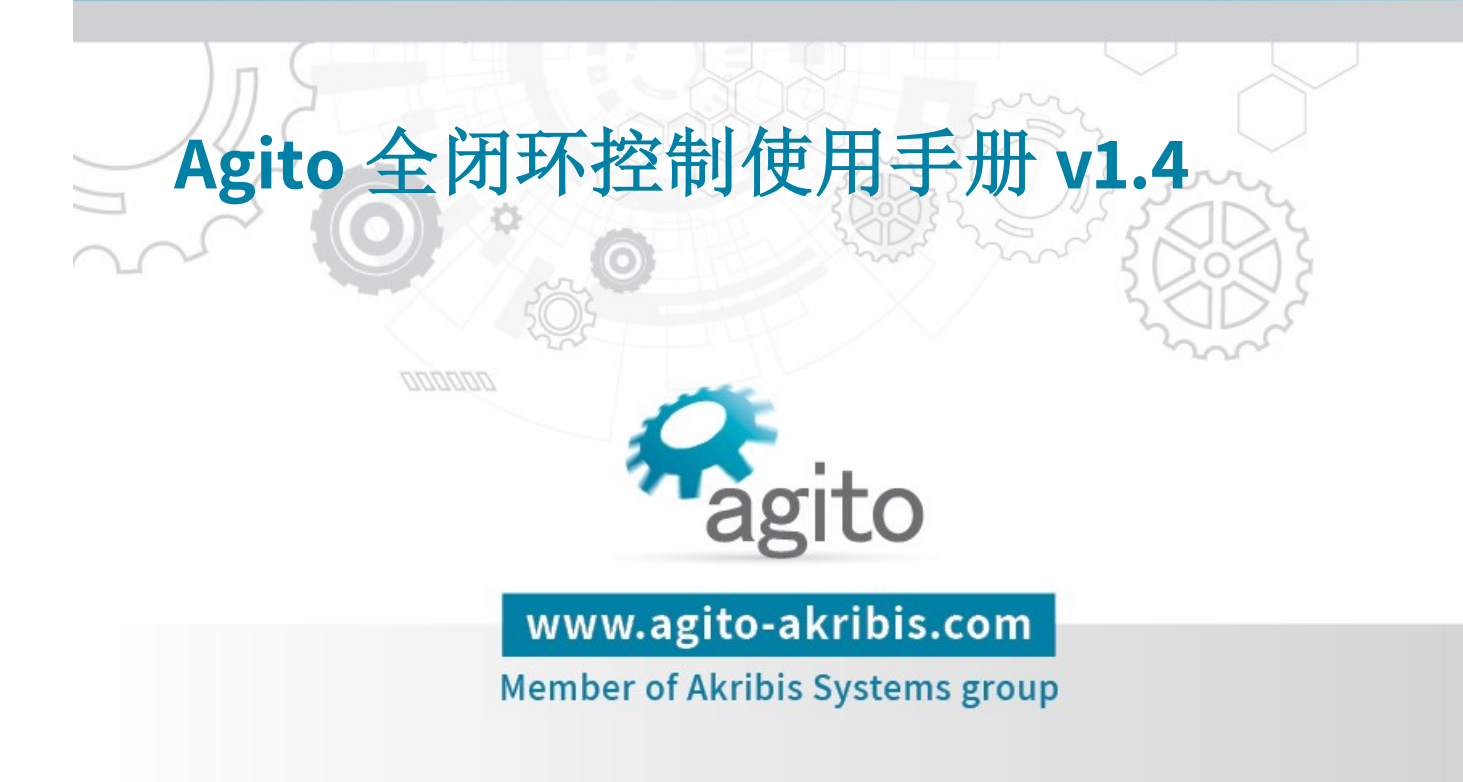

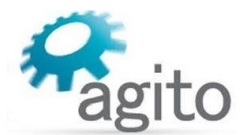

#### 版本记录

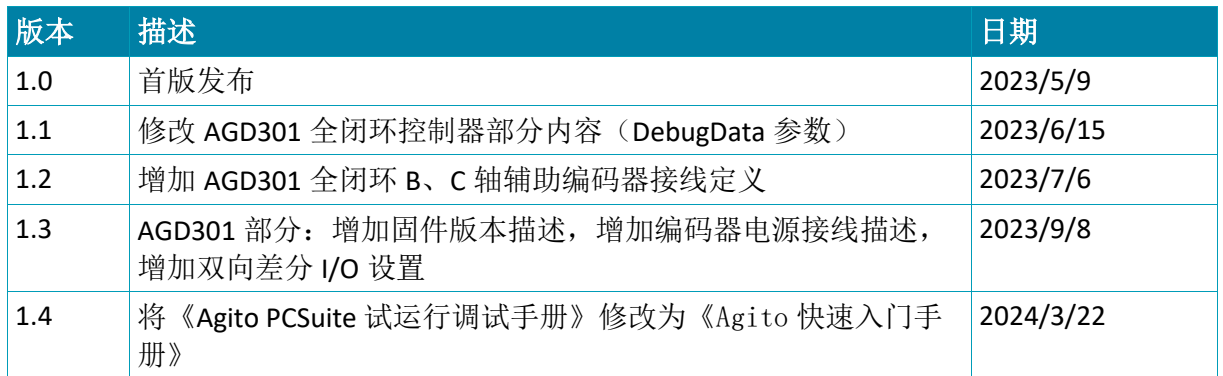

※本公司保留不定期更新的权利,根据产品硬件及软件的升级或更新迭代以及市场需 求,本手册将会不定期进行内容上的更新调整,恕不另行告知,如需最新版本文档, 请联系 Agito-Akribis 公司获取相应支持。

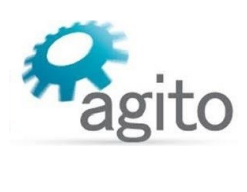

# 目录

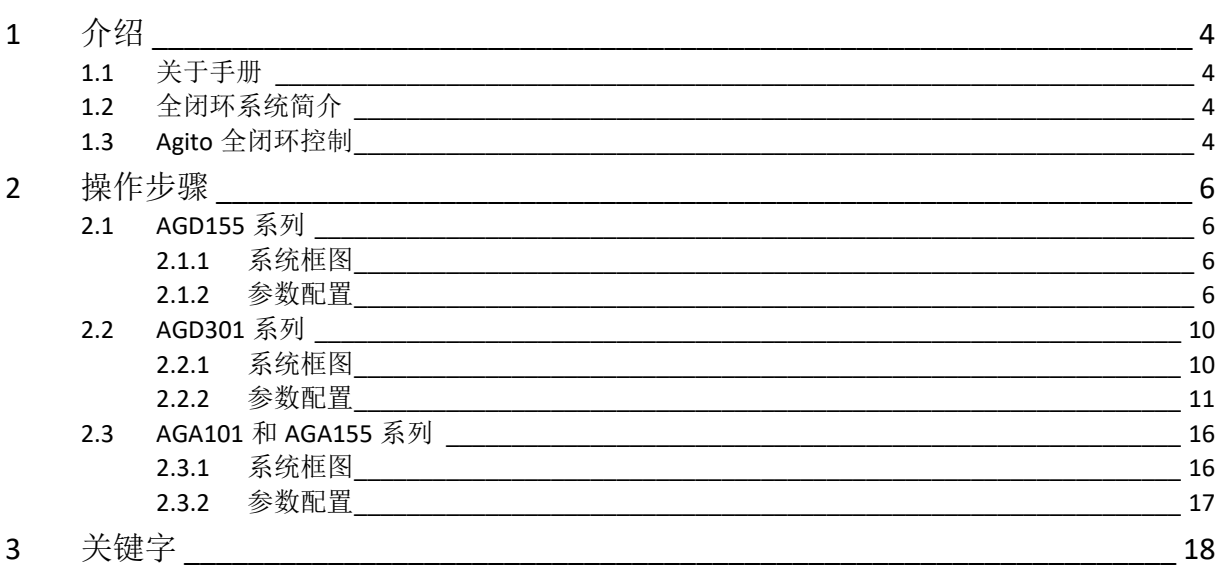

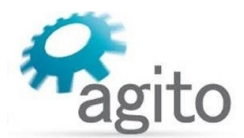

# <span id="page-3-0"></span>**1** 介绍

#### <span id="page-3-1"></span>**1.1** 关于手册

本手册主要介绍如何使用 Agito 运动控制器来实现全闭环控制系统.。

手册中仅详细介绍与全闭环控制相关的配置内容,其他基本设置如初次使用见《Agito 快速入 门手册》中的详细介绍,本文档不再累述。

<span id="page-3-2"></span>值得注意的是 AGA 系列需要搭配 AGM800-ET 运动控制器来使用。

### **1.2** 全闭环系统简介

在非直驱伺服控制系统中,一般会在电机和负载之间使用了如丝杆、行星齿轮或皮带等齿 轮传动元件,而齿轮传动由于经常受到回冲、刚性不足或其他系统缺陷,导致电机位置和负载 实际位置不同,特别是在运动过程中。

仅在电机运动轴上使用反馈通常能或得良好的控制性能,但无法控制负载的实际位置;而 仅使用负载可能导致控制性能差 ,另外负载位置也不适合作为换相反馈。

一个可行的解决方案是使用全闭环控制设计,它使用两路位置反馈作为输入。电机自身位 置反馈用于换相和速度环的速度反馈,提供所需的控制性能。负载反馈用于位置环的位置反 馈,提供精确的位置控制。这种设计需要稍长的优化过程,但是可以保证高性能准确的负载定 位。

本文档中以旋转无刷伺服+滚珠丝杆+负载光栅尺反馈系统为例来介绍 Agito 全闭环控制器 的使用方法,其他类型传动装置可类比。

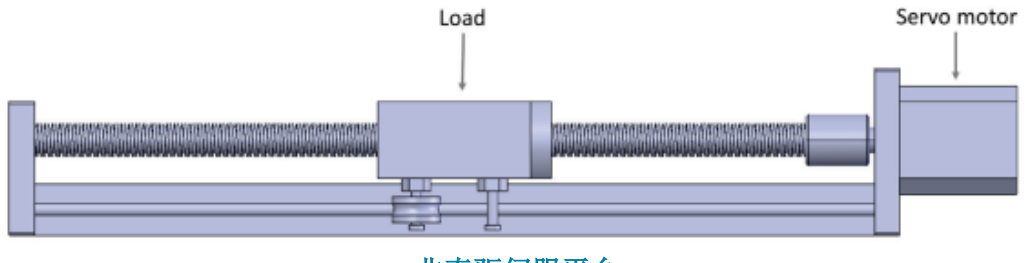

非直驱伺服平台

### <span id="page-3-3"></span>**1.3 Agito** 全闭环控制

下图显示了 Agito 运动控制器如何实现全闭环控制。

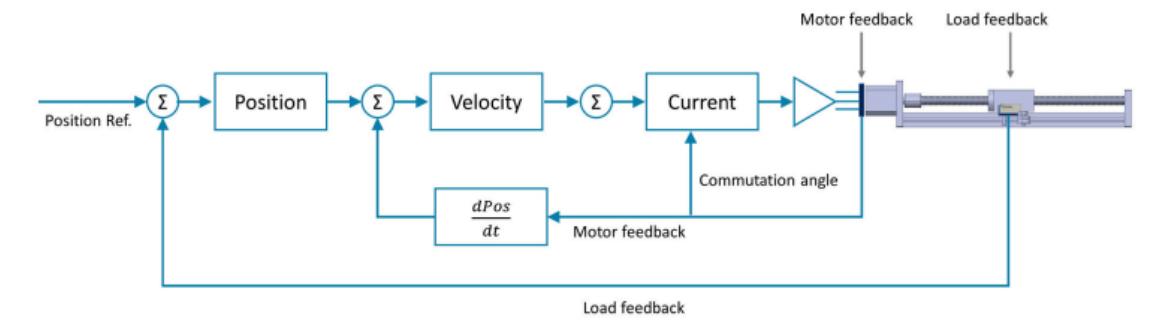

Dual loop control in Agito amplifiers and drives

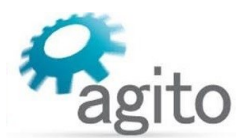

负载上的编码器接到主编码器接口(Main), 该编码器用于位置环控制。

电机上的编码器接到辅编码器接口(Aux),该编码器反馈用于换相和速度环控制。(某 些 Agito 产品没有专用的 AUX 编码器接口, 是通过差分输入口来反馈辅编码器位置信息) Agito 产品支持的编码器类型:

- 主编码器口(作为负载反馈): AqB 数字增量式, EnDat 2.2 绝对式, Biss-C 绝对式
- 辅编码器口(作为电机反馈): AqB 数字增量式, 转速计反馈

当配置全闭环控制时,主编码器口(负载反馈)也用于以下功能:

- 基于反馈的功能,例如位置误差补偿(Err Mapping), 飞拍(PEG)和探针(Position Lock)
- 回零

使用 Agito PCSuite 配置编码器反馈、全闭环、调参。

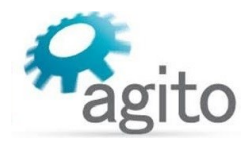

# <span id="page-5-0"></span>**2** 操作步骤

在配置全闭环控制之前,建议您先进行标准控制(单回路)配置,仅使用电机反馈,将其 接到主编码器口(Main Enc.)单回路控制可以使用所有调参功能,如系统频域分析和自整定 等,这些功能目前在全闭环控制中是不可用的。一旦单回路控制完成所有的调参步骤,并且电 机可以正常运行之后就可以进行接下来的全闭环控制了。通常来讲,完成单闭环调参后全闭环 系统只需要调整位置环增益即可。

各系列控制器使用全闭环控制时仅接线有差异,调试过程均相同。

# <span id="page-5-1"></span>**2.1 AGD155** 系列

# AGD155 n 负载反馈 主编码器口 辅编码器口 伺服电机 负载 a. 电机反馈 全闭环伺服系统

### <span id="page-5-2"></span>**2.1.1** 系统框图

负载编码器反馈接主编码器口(X2:Main Enc.), 电机编码器反馈接辅编码器口(X3:Aux Enc.)。 注:全闭环控制前需先进行单环路控制

#### <span id="page-5-3"></span>**2.1.2** 参数配置

1. 打开 Agito PCSuite, 设置相关参数(注: 如初次使用 Agito 产品请参阅《Agito 快速入门手 册》进行相关参数设置), 先进行单回路控制, 即仅将电机编码器反馈接到 AGD155 控制器主 编码器口(X2:Main Enc.),设置相关电机参数并进行参数调整,确保电机编码器反馈正常, 并且电机可以正常换相和运动。另外如需使用系统频域分析和自整定等功能,需要在单回路控 制中完成。

注意: 单回路控制时电机编码器反馈接主编码器口(X2:Main Enc.), 而全闭环控制时电机反馈接 辅编码器口(X3:AUX Enc.)

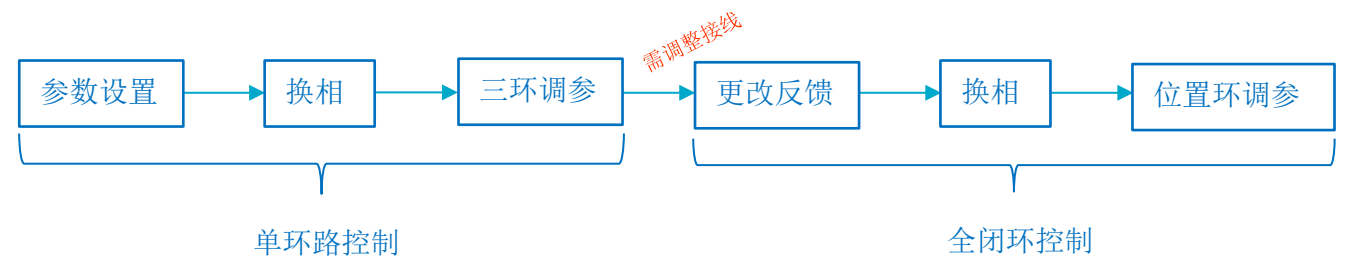

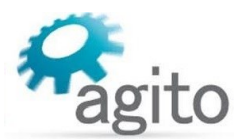

2. 电机可以正常运动之后,保存控制器参数(需下使能)断电,更改系统接线为全闭环方式, 重新给控制器上电,按照如下步骤更改反馈设置。

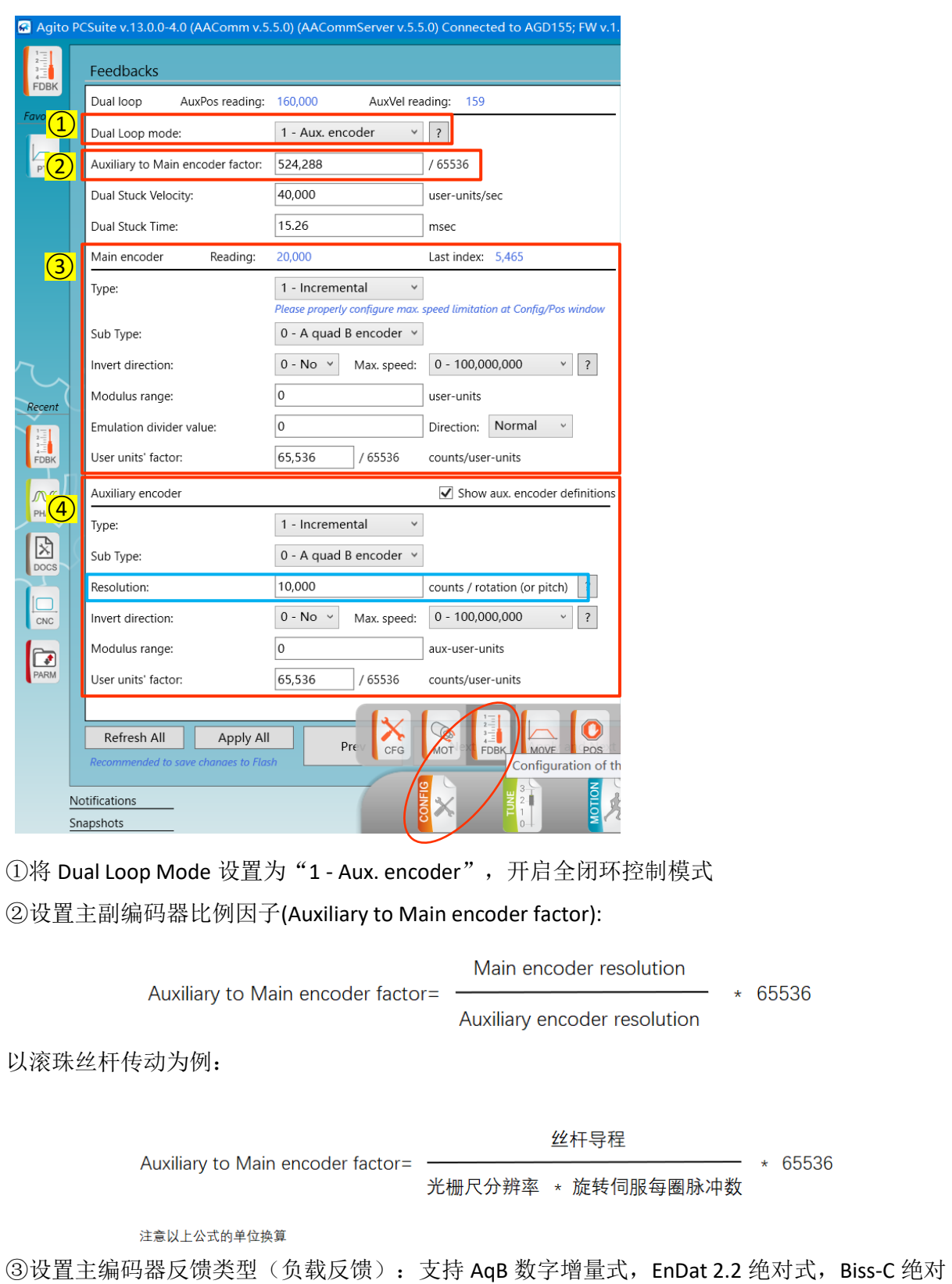

式类型编码器反馈。

4设置辅编码器类型(电机反馈): 仅支持 AqB 数字增量式编码器。

Agito 全闭环控制使用手册 v.1.4 Page 7

 $* 65536$ 

\* 65536

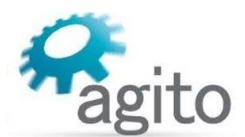

其中的分辨率(Resolution)参数根据电机类型进行填写(注:可参阅《Agito 快速入门手册》 中的详细介绍)。设置好反馈之后,机械结构允许的情况下可以用手慢推电机,观察主编码器 和辅编码器反馈方向是否一致,如不一致可以将 Main Encoder(步骤③)中的"Invert direction"选为"1-Yes",即将反馈取反;如机械结构不允许手推(如使用了静态抱闸),可 以设置好参数之后,先切换为单回路(Feedback: 0-No dual loop), 在 motion-->PTP/JOG 界面 运动一下电机, 使用示波器监控 APos 和 AAuxPos 参数, 观察两者是否方向一致(同增或同 <mark>减</mark>),如下图所示。

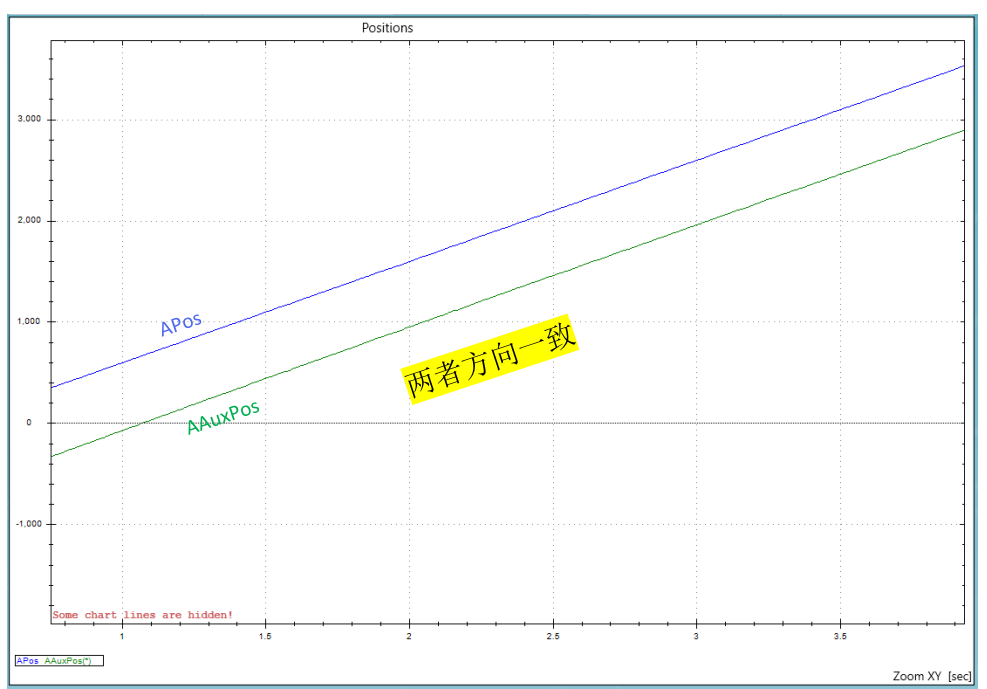

↑ :Pos/AuxPos 编码器反馈值

3.切换到 TUNE-->PHAS, 进行换相, 换相成功显示: Success.

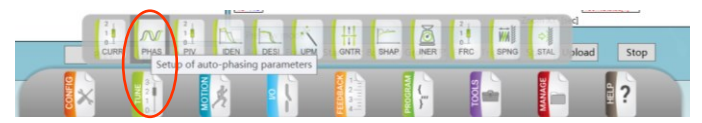

换相结果为

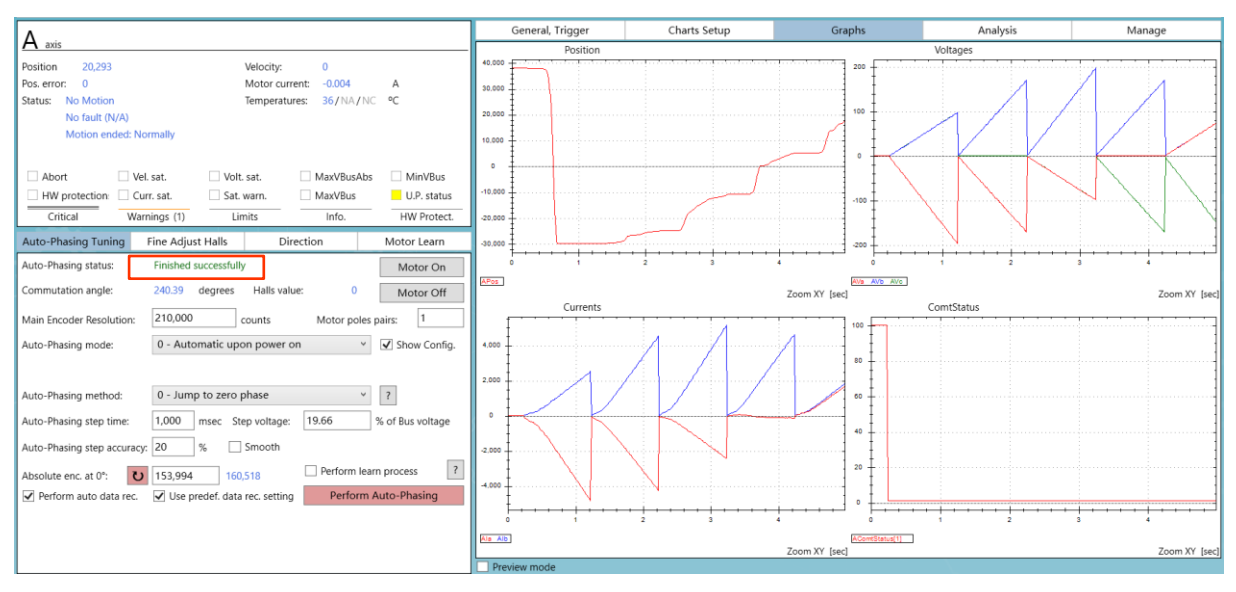

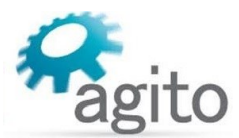

4.换相成功后,切换到 TUNE-->PIV Control-->PIV Tuning,进行<mark>位置环</mark>调参,使指令位置和反馈 位置尽量重合。

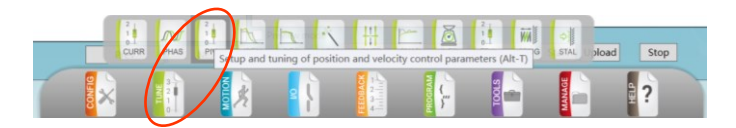

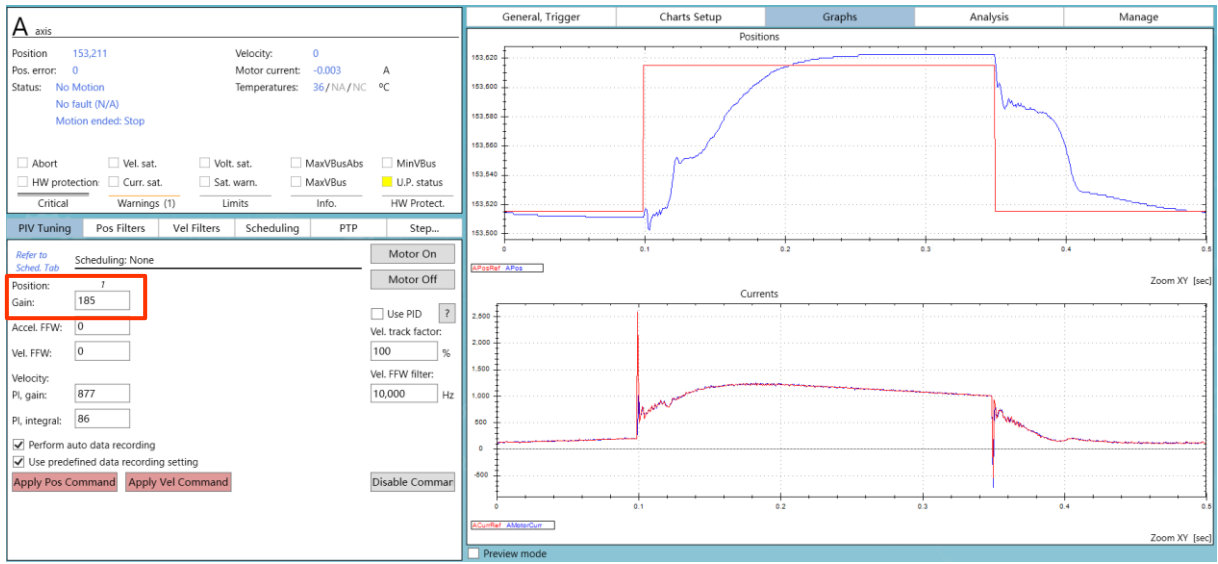

5.以上步骤完成之后就可以进行运动控制。

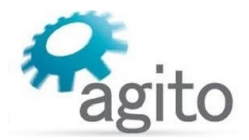

# <span id="page-9-0"></span>**2.2 AGD301** 系列

- AGD301 系列无专用 Aux Enc.接口, 使用差分输入口(X4:GENERAL I/O)作为辅编码器信号 输入口;
- AGD301 全闭环功能需要使用定制版本固件,使用请联系 Agito-Akribis 获取支持。

#### <span id="page-9-1"></span>**2.2.1** 系统框图

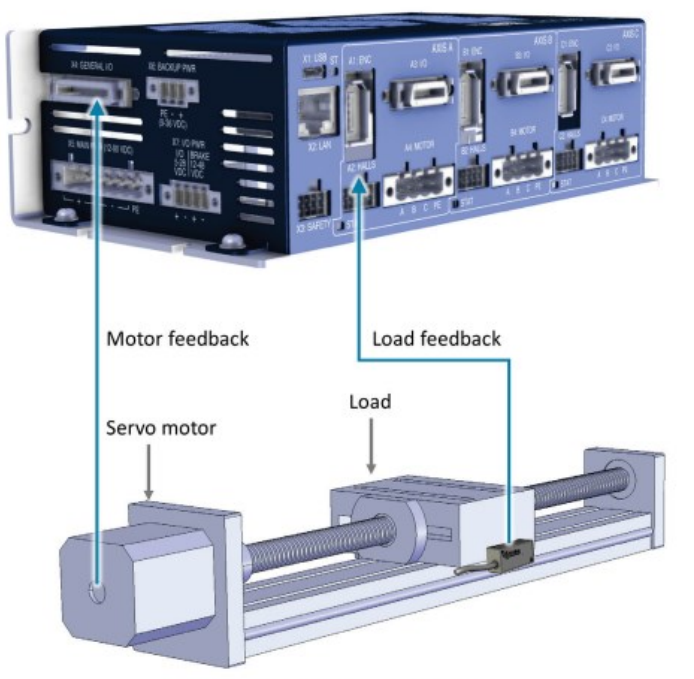

AGD301 dual loop control setup

负载编码器反馈接主编码器口(X2:Main Enc.), 电机编码器反馈接差分输入口(X4:GENERAL  $I/O$ )。

#### 注意:全闭环控制前需先进行单环路控制调参。

辅编码器接线定义:

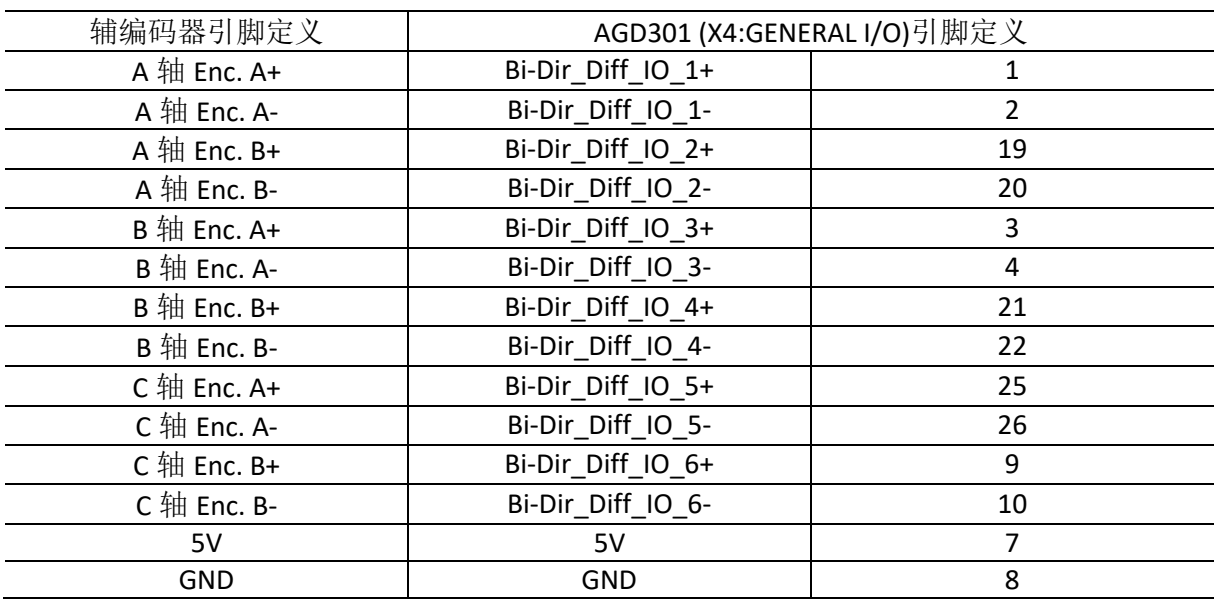

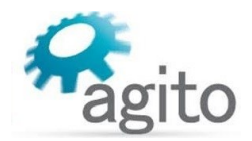

#### <span id="page-10-0"></span>**2.2.2** 参数配置

1. 打开 Agito PCSuite, 设置相关参数(注: 如初次使用 Agito 产品请参阅《Agito 快速入门手 册》进行相关参数设置),先进行单回路控制,即仅将电机编码器反馈接到 AGD301 控制器主 编码器口(A1:ENC), 设置相关电机参数并进行三环参数调整, 确保电机编码器反馈正常, 并 且电机可以正常换相和运动。另外如需使用系统频域分析和自整定等功能,需要在单回路控制 中完成。

注意: 单回路控制时电机编码器反馈接主编码器口(A1:ENC), 而全闭环控制时电机反馈接辅编 码器口(X4:GENERAL I/O).

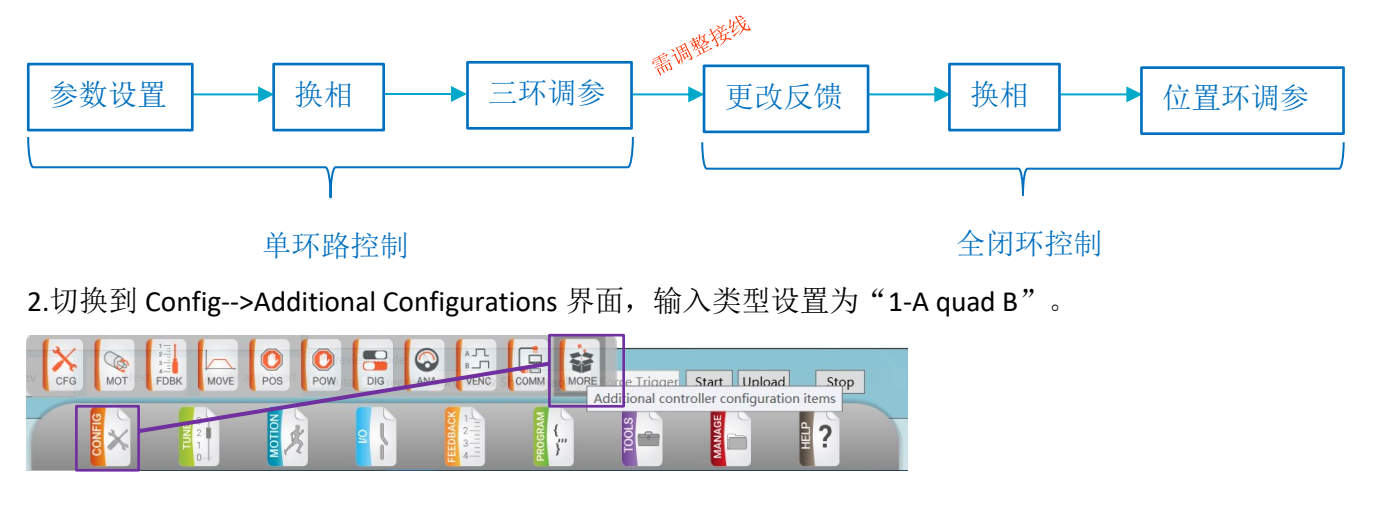

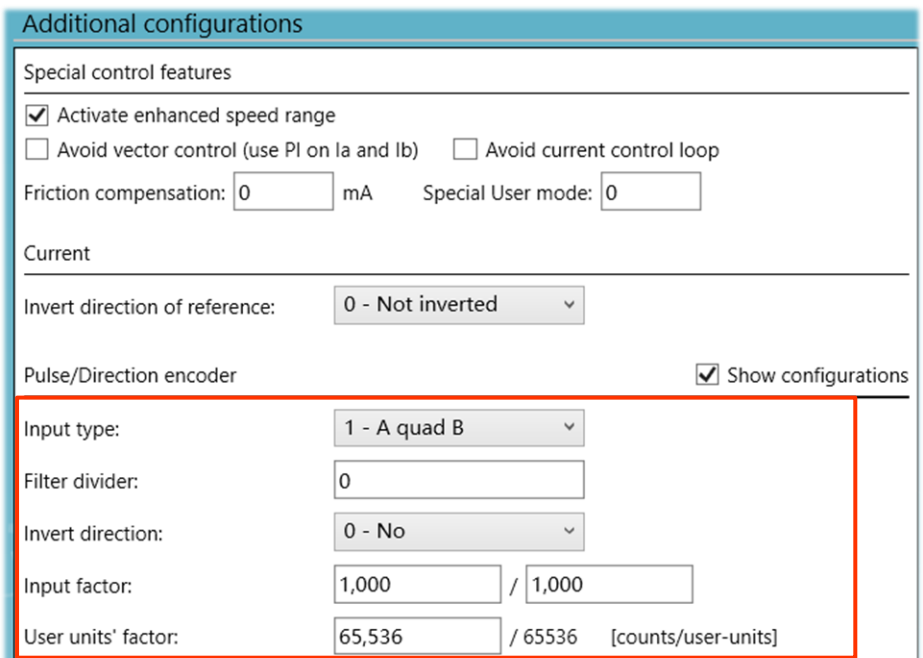

3.在 Terminal 终端里输入 "ADebugData[185]=1"激活全闭环功能;

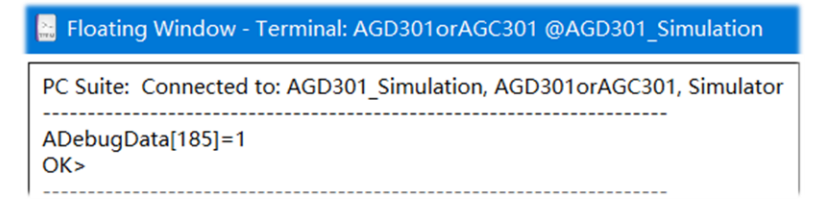

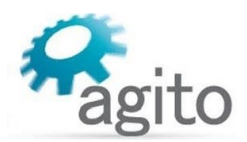

4.切换到 I/O-->Digital Input 界面,将对应轴的双向差分设置为"0-Input"方向;

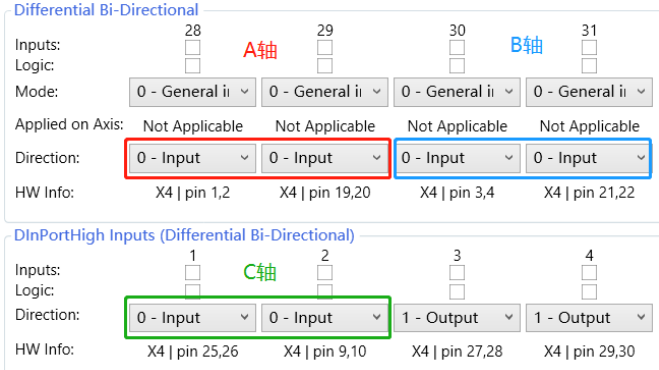

5.保存控制器参数(需下使能)断电,更改系统接线为全闭环控制方式,重新给控制器上电, 按照如下步骤更改反馈设置。

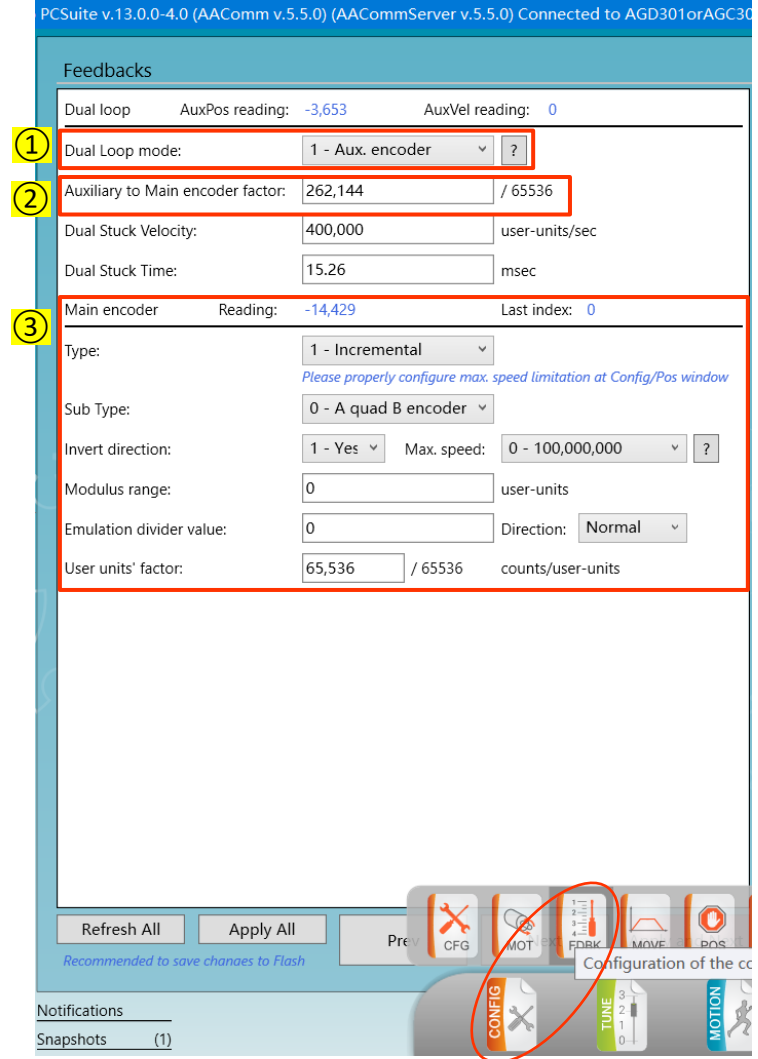

①将 Dual Loop Mode 设置为"1 - Aux. encoder",开启全闭环控制模式

②设置主副编码器比例因子(Auxiliary to Main encoder factor):

Main encoder resolution

Auxiliary to Main encoder factor=

Auxiliary encoder resolution

 $* 65536 * 4$ 

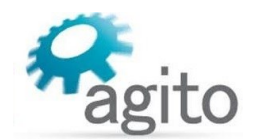

以滚珠丝杆传动为例:

丝杆导程

Auxiliary to Main encoder factor= -

 $+ 65536 * 4$ 光栅尺分辨率 \* 旋转伺服每圈脉冲数

注意以上公式的单位换算

③设置主编码器反馈类型(负载反馈): 支持 AqB 数字增量式, EnDat 2.2 绝对式, Biss-C 绝对 式类型编码器反馈。

④设置<mark>辅编码器类型(电机反馈)</mark>: 仅支持 AqB 数字增量式编码器, 以及转速计反馈。辅编码 器参数设置在 AGD301 中没有 UI 界面显示, 只能通过 Terminal 终端指令输入来设置:

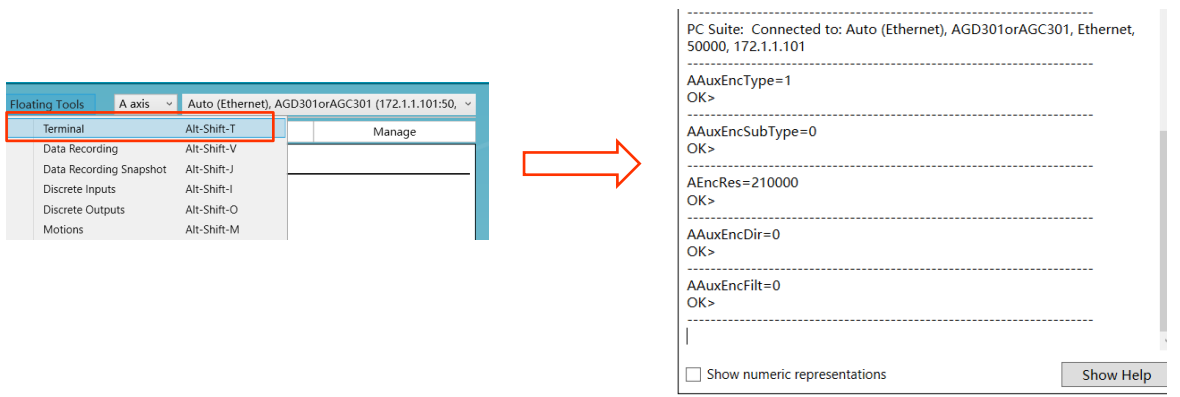

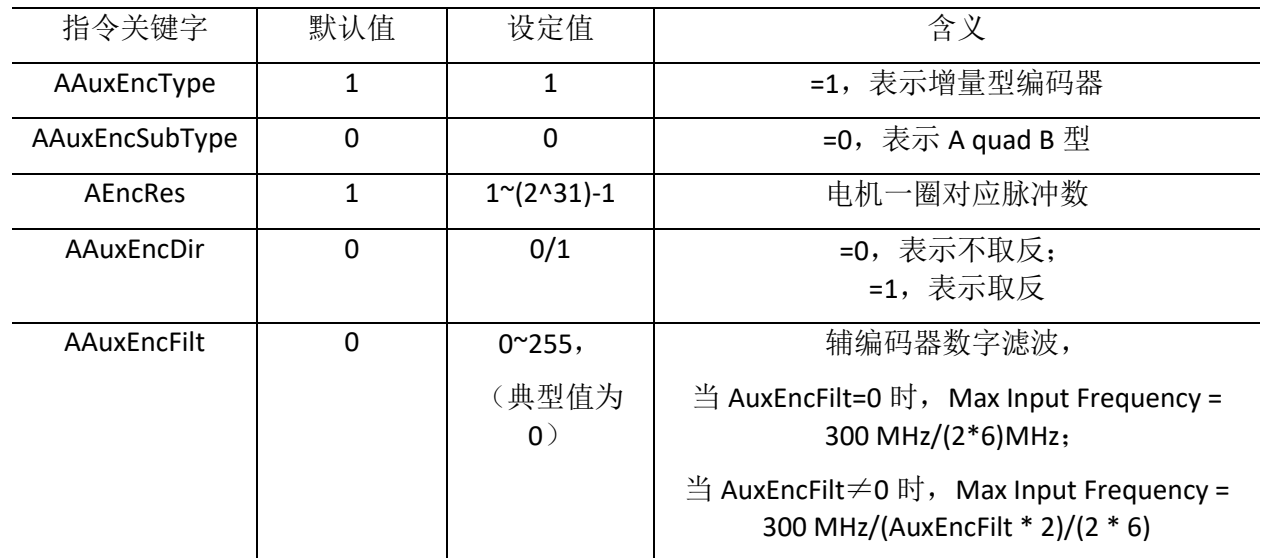

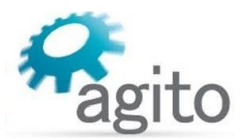

其中的分辨率(AEncRes)参数根据电机类型进行填写(注:可参阅《Agito 快速入门手册》中 的详细介绍)。设置好反馈之后,机械结构允许的情况下可以手推一下电机,观察主编码器和 辅编码器反馈方向是否一致,如不一致可以将 Main Encoder(步骤③)中的"Invert direction"

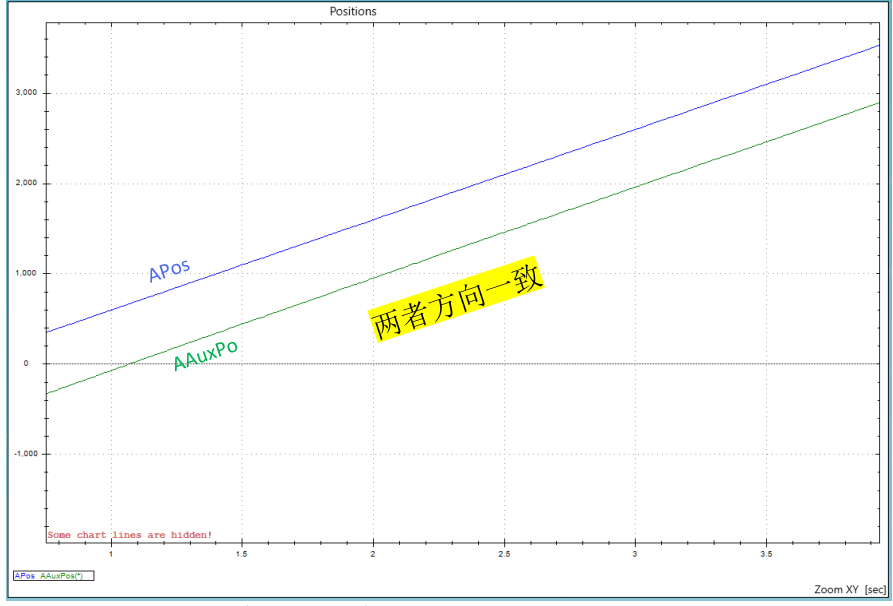

↑ :Pos/AuxPos 编码器反馈值

选为"1-Yes",即将反馈取反;如机械结构不允许手推(如使用了静态抱闸),可以设置好 参数之后,先切换为单回路(Feedback: 0-No dual loop), 在 motion-->PTP/JOG 界面运动一下 电机, 使用示波器监控 APos 和 AAuxPos 参数, 观察两者是否方向一致(<mark>同增或同减</mark>), 如下 图所示。

6.切换到 TUNE-->PHAS, 进行换相, 换相成功显示: Success.

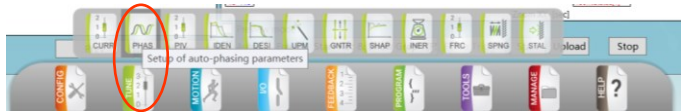

换相结果为

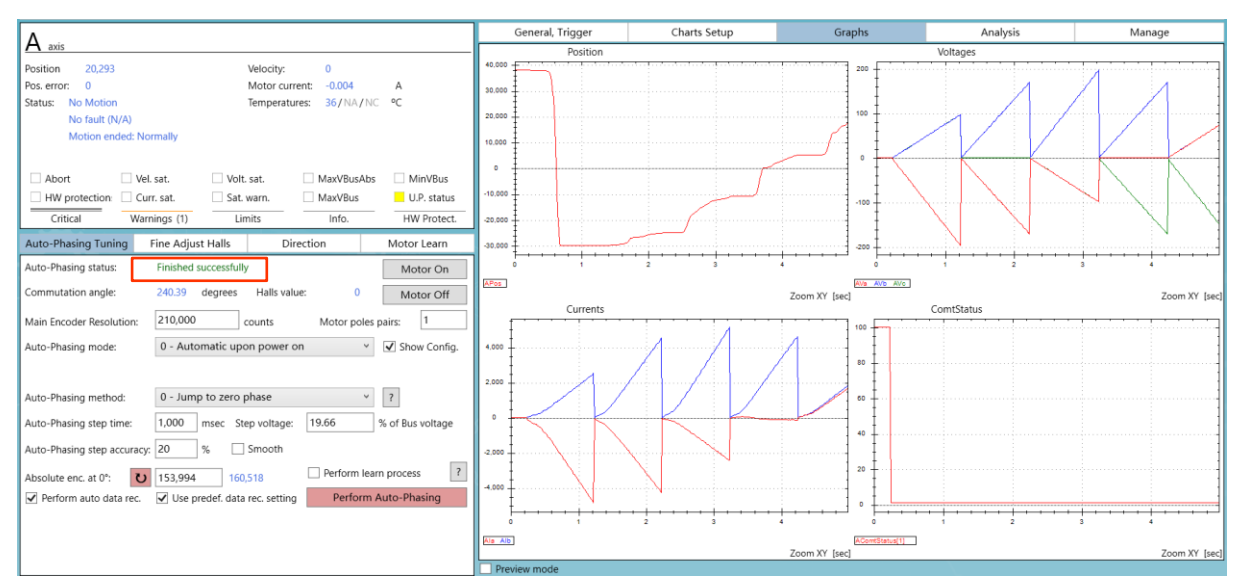

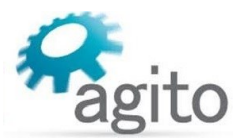

7.换相成功后,切换到 TUNE-->PIV Control-->PIV Tuning,进行位置环调参,使指令位置和反馈 位置最大程度重合。

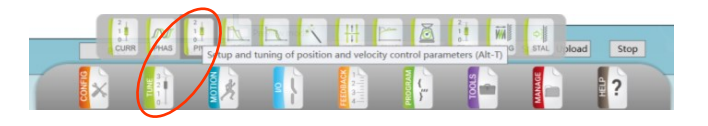

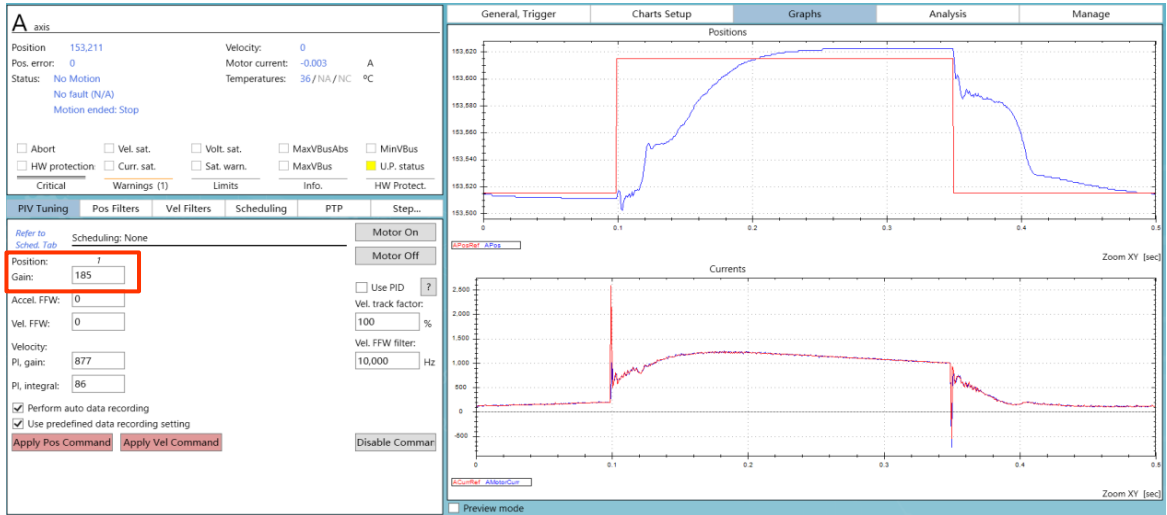

8.以上步骤完成之后就可以进行运动控制。

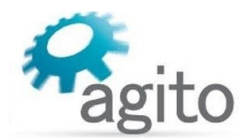

# <span id="page-15-0"></span>**2.3 AGA101** 和 **AGA155** 系列

• AGA101 和 AGA155 为 Central-I 总线系列放大器, 需要搭配 AGM800 运动控制器来使用。

#### <span id="page-15-1"></span>**2.3.1** 系统框图

AGA101 系统框图:

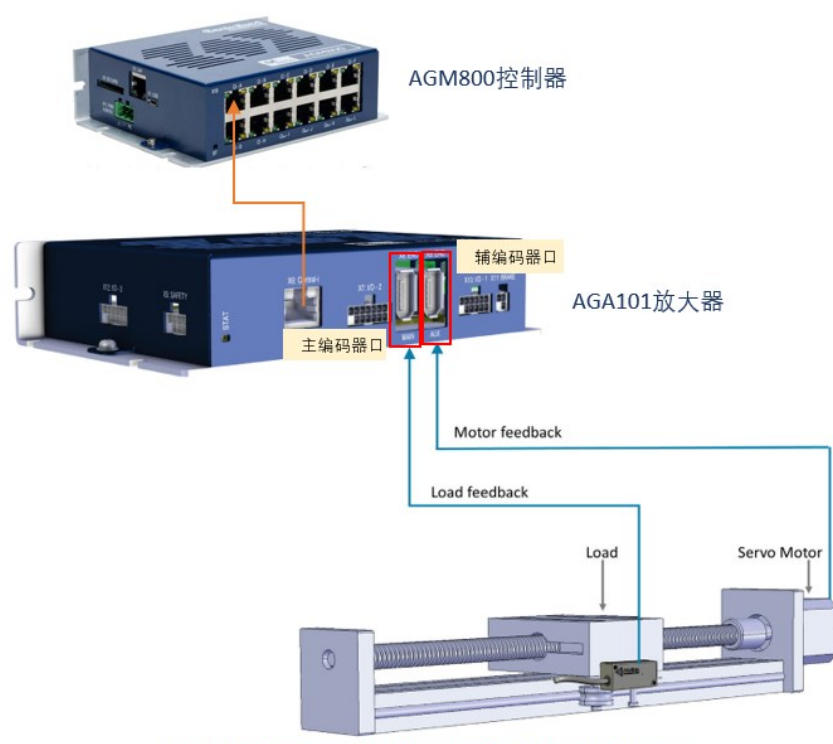

AGA101 dual loop control setup (requires Central-i master controller)

负载编码器反馈接主编码器口(X8:Main Enc.), 电机编码器反馈接辅编码器口(X9:Aux Enc.)。

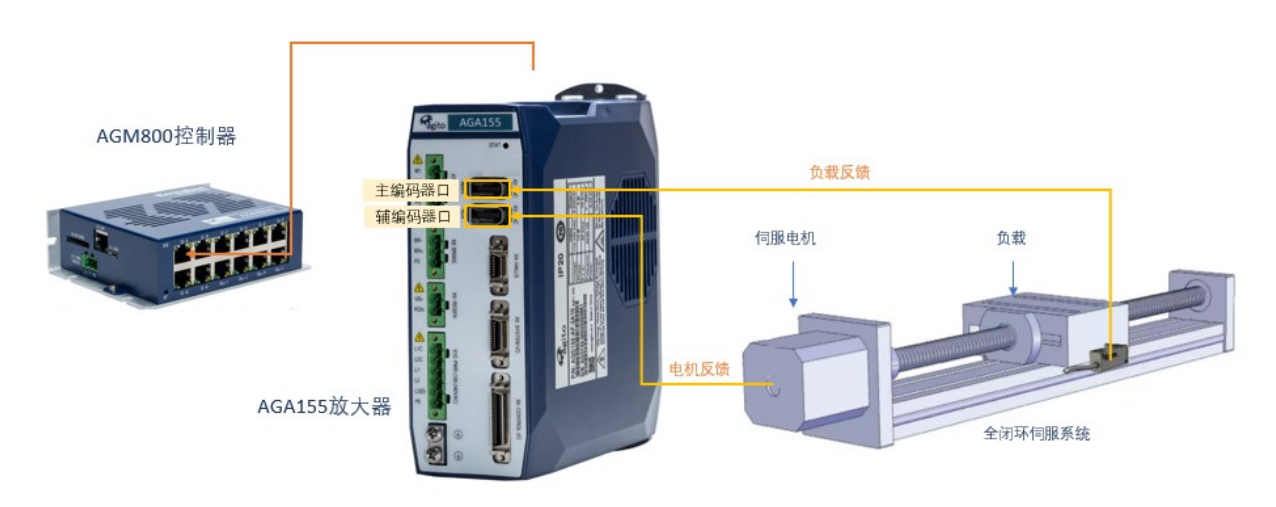

AGA155 系统框图:

#### 注:全闭环控制前需先进行单环路控制

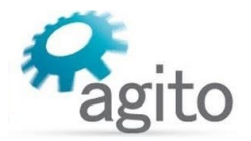

### <span id="page-16-0"></span>**2.3.2** 参数配置

AGA101 和 AGA155 系列全闭环参数设置部分和 AGD155 完全相同,仅在连接时需要通过 AGM800 连接,选择对应的运动轴,其他步骤请参考本文 AGD155 系列参数配置流程(本文第 6 页),此处不再累述。

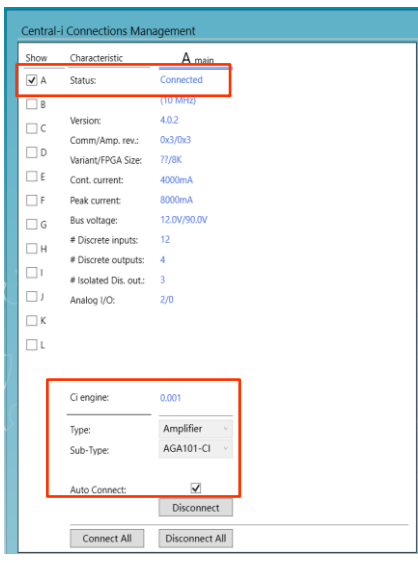

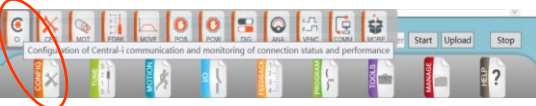

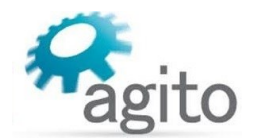

# <span id="page-17-0"></span>**3** 关键字

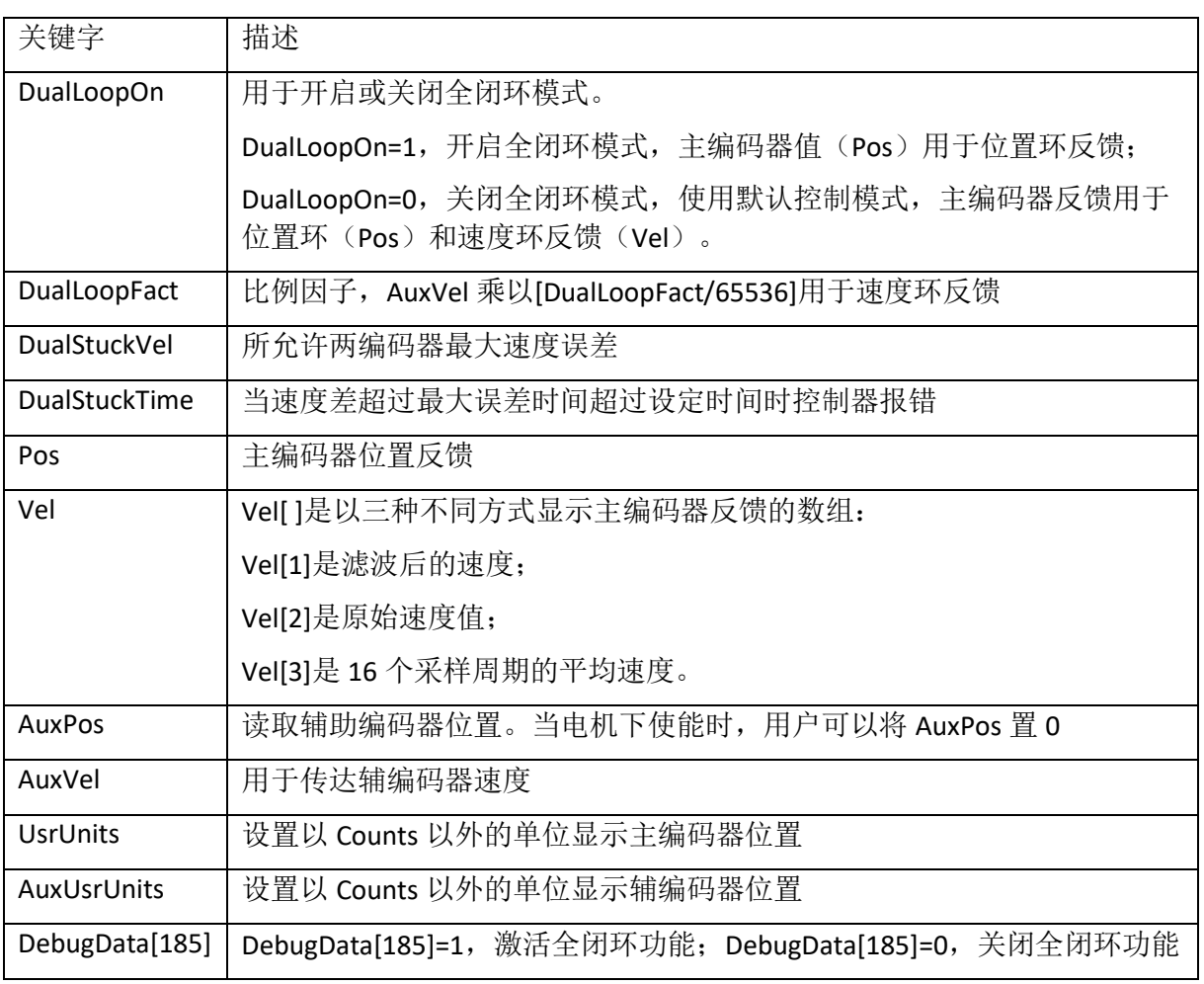

**RS**